## **РАЗРАБОТКА ПРИКЛАДНОЙ ПРОГРАММЫ ВИЗУАЛИЗАЦИИ ПРОЦЕССА ЗАПУСКА ДВИГАТЕЛЯ АИ-222-25**

# *Н.В.Капитанов1), А.П.Линник2), Л.А.Горовенко3)*

1) курсант, ФГК ВОУ ВО «Краснодарское высшее военное авиационное училище лётчиков имени Героя Советского Союза А.К.Серова», г. Краснодар, Россия

2) к.в.н., доцент ФГК ВОУ ВО «Краснодарское высшее военное авиационное училище летчиков имени Героя Советского Союза А.К. Серова», г. Краснодар, Россия, e-mail: [alekslinni@yandex.ru](mailto:alekslinni@yandex.ru)

3) к.т.н., доцент Армавирского механико-технологического института (филиала) ФГБОУ ВО «Кубанский государственный технологический университет», г. Армавир, Россия, [lgorovenko@mail.ru](mailto:lgorovenko@mail.ru)

**Аннотация:** в статье рассмотрены проблемы, возникшие при создании прикладной программы, позволяющей наглядно визуализировать процесс запуска двигателей учебно-боевого самолета Як-130, а также разобраны пути решения, позволившие реализовать программное средство для улучшения восприятия и повышения качества обучения курсантов.

**Ключевые слова:** визуализация процесса, инструмент программирования, прикладная программа, графический редактор, многофункциональный цветной индикатор.

## **DEVELOPMENT OF AN APPLICATION PROGRAM FOR VISUALIZATION OF THE AI-222-25 ENGINE STARTING PROCESS**

*N.V. Kapitanov 1) , A.P. Linnik 2) , L.A. Gorovenko3)*

1) cadet, FSM EI HO «Krasnodar Air Force Institute for Pilots named after Hero of the Soviet Union A.K.Serov», Krasnodar, Russia

2) Ph. D., associate Professor, FSM EI HO «Krasnodar Air Force Institute for Pilots named after Hero of the Soviet Union A.K. Serov», Krasnodar, Russia, [alekslinni@yandex.ru](mailto:alekslinni@yandex.ru)

3) Ph. D., associate Professor, Armavir Institute of Mechanics and Technology (branch) of Federal State Budgetary Institution of Higher Education "Kuban State Technological University", city of Armavir, Russia, [lgorovenko@mail.ru](mailto:lgorovenko@mail.ru)

Abstract: the article deals with the problems that arose when creating an application program that allows you to visually visualize the process of starting the engines of the Yak-130 combat training aircraft, and also analyzes the solutions that made it possible to implement a software tool to improve the perception and improve the quality of training of cadets.

**Key words:** process visualization, programming tool, application program, graphics editor, multifunctional color indicator.

Одним из основных моментов в подготовке лётного состава является изучение устройства запуска двигателя и его особенностей в процессе эксплуатации на земле и в полете. Для повышения эффективности процесса обучения курсантов наиболее рациональным решением является разработка прикладной программы, позволяющей визуализировать технически-сложные процессы в ходе эксплуатации двигателя, создать симуляцию его запуска с применением органов управления и органов контроля, а также дающей возможность обучать одновременно целую группу курсантов [1].

Ввиду сложности визуализации технически-сложных процессов, протекающих в ходе эксплуатации ТРДД АИ-222-25 [2], возникают проблемы, для решения которых необходим поиск путей, позволяющих выполнить поставленную задачу.

**Целью работы** является разработка событийно-управляемой объектно-ориентированной компьютерной программы, позволяющей улучшить восприятие и повысить качество обучения курсантов.

#### **Задачи исследования:**

изучение устройства запуска двигателя АИ-222-25 и его особенностей в процессе эксплуатации;

изучение технологии разработки приложений в системе объектноориентированного программирования Delphi 7;

выявление возможностей реализации в проекте поставленной цели;

разработка прикладной программы «Визуализация процесса запуска двигателя АИ-222-25».

Для реализации проекта **«Визуализация процесса запуска двигателя АИ-222-25»** была выбрана система визуального программирования Delphi 7, которая применялась на уровне использования готовых компонентов системы с написанием на их основе собственного программного кода на языке Object Pascal [3, 4].

Система программирования Delphi является наиболее мощным и удобным инструментом для Windows-программирования. Она позволяет создавать прикладные программы различной сложности, которые удовлетворяют всем требованиям ОС Windows. Именно это обстоятельство явилось решающим при выборе средств реализации проекта.

В программе используется пять визуальных компонентов (табл.1).

| Название компонента | Описание                                          |
|---------------------|---------------------------------------------------|
| <b>Button</b>       | Используется для создания кнопок, которыми        |
|                     | пользователь выбирает команды в приложении        |
| Image               | Используется для отображения графики: пиктограмм, |

Таблица 1 – Компоненты системы программирования Delphi

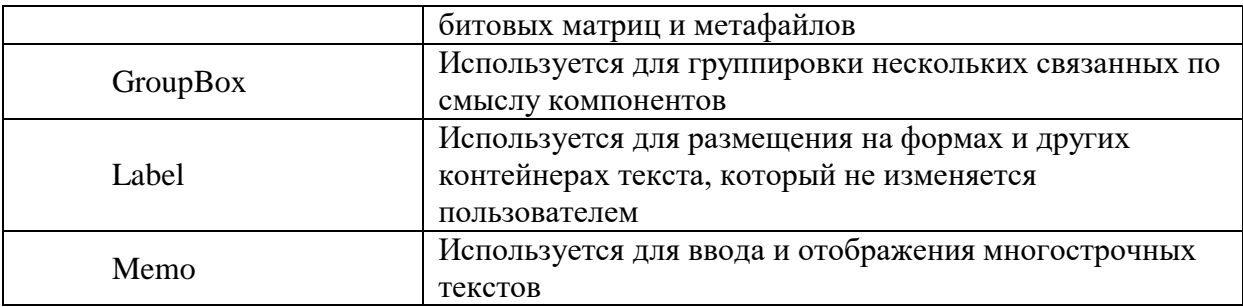

Для создания рабочей среды программы (рис. 1) был выбран графический редактор Photoshop, где осуществлялось проектирование всех элементов визуализации технически-сложных процессов, органов управления и органов контроля.

Процесс визуализации включает себя создание анимации каждого этапа и элемента запуска двигателя. Благодаря системе визуального программирования Delphi 7 появилась возможность реализовать процесс визуализации технически-сложных процессов, а также контроля и управления запуском двигателя, путем создания алгоритмов, построенных на зависимостях работы двигателя.

К органам контроля относится многофункциональный цветной индикатор (МФЦИ) в режиме КИСС-ДВИГАТЕЛЬ с соответствующими элементами контроля работы двигателей и входящих в него устройств запуска.

Их отображение реализовано благодаря компоненту Image, используемого для отображения графики: пиктограмм, битовых матриц и метафайлов.

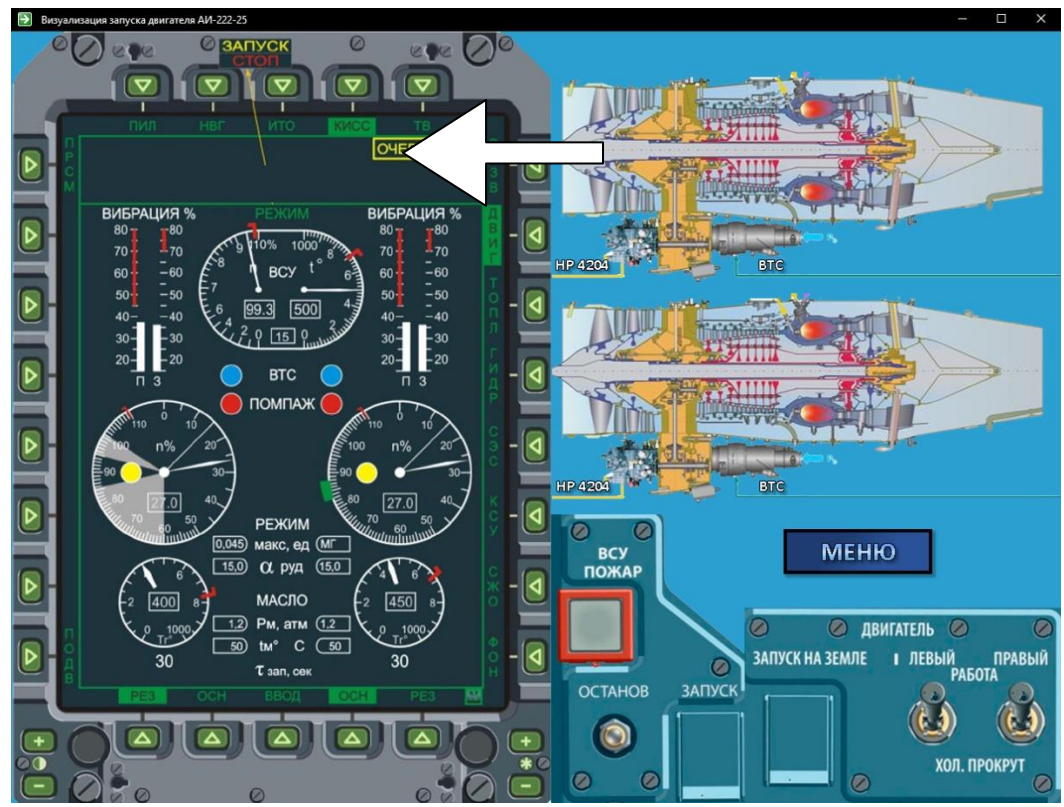

Рисунок 1 – Рабочее поле запуска

Для реализации стрелочных индикаторов на МФЦИ применялась графическая подсистема Canvas, позволяющая отрисовывать графику «на холсте» [5]. Координаты стрелок и их движения вычислялись в полярной системе координат с помощью библиотеки math, позволяющей применять широкий спектр математических функций. Формула для пересчёта градусов в радианы: 1°=(π/180)*рад.*

*Отрисовка и просчет стрелок* procedure TFWork.Timer9Timer(Sender: TObject); begin Image4.Canvas.Pen.Mode:=pmxor; Image4.Canvas.Pen.Color:=clWhite; Image4.Canvas.Pen.Width:=4; Image4.Canvas.MoveTo(x0ne,y0ne); Image4.Canvas.LineTo(xne,yne); xne:=round(x0ne+(rne-20)\*cos(((ne\*(-3.22))+42)\*pi/180)); yne:=round(y0ne-(rne-20)\*sin(((ne\*(-3.22))+42)\*pi/180)); Image4.Canvas.MoveTo(x0ne,y0ne); Image4.Canvas.LineTo(xne,yne); end;

В правой половине окна представлена сама схема запуска двигателя, где происходит анимация протекающих процессов, основанных формульных зависимостях, а также вспомогательные органы контроля работы ВСУ и АИ-222-25. Каждый элемент рабочего окна включает в себя всплывающую подсказку, содержащую информацию о компоненте схемы.

В качестве органов управления процессом запуска, расположенных в кабине экипажа самолета, выступают:

кнопка ЗАПУСК (одна на два двигателя)

двухпозиционный переключатель РАБОТА-ХП (на каждый двигатель)

световые поля ГОТОВ и ЗАПУСК для каждого двигателя на многофункциональном индикаторе;

ВСУ «ОСТАНОВ», «ЗАПУСК».

С помощью них осуществляется взаимодействие с программой, путем управления запуском и остановкой ВТС и двигателей. Нажатие каждой из кнопок запускает определённый алгоритм, содержащий в себе необходимую последовательность процессов, а также проверок на уже работающие компоненты.

Прикладная программа «Визуализация процесса запуска двигателя АИ-222-25» уникальна. Её применение позволяет существенно улучшить восприятие процессов, повысить эффективность и качество обучения курсантов. Появляется возможность обучать целую группу курсантов, посредством её установки на необходимое количество компьютеров. Данная программа предусматривает в дальнейшем расширение

функциональных возможностей визуализации для рассмотрения других подобных особенностей эксплуатации ТРДД АИ-222-25.

Таким образом, в результате выполненной работы **решены поставленные задачи,** в том числе разработана прикладная программа «Визуализация процесса запуска двигателя АИ-222-25», позволяющая существенно улучшить восприятие процессов, повысить эффективность и качество обучения курсантов авиационных вузов.

### **Список использованных источников:**

1. Мирошников, И. И. Исследование динамики поведения самолёта при исправлении отклонений на посадке / И. И. Мирошников, С. А. Прошкин, В. О. Спичка // Инновационные технологии в образовательном процессе: Материалы ХVIII Всероссийской научно-практической конференции, Краснодар, 19–21 мая 2016 года. – Краснодар: Издательство "Инновация", 2016. – С. 156-165.

2. Свидетельство о государственной регистрации базы данных № 2019621991 Российская Федерация. Электронно-методический комплекс по дисциплине "Силовая установка самолета Як-130": № 2019621903: заявл. 17.10.2019: опубл. 01.11.2019 / С. В. Стадник, Ю. П. Беловодский, А. Ф. Пенно.

3. Горовенко, Л. А. Теория и практика компьютерного моделирования физических процессов / Л. А. Горовенко, Е. В. Коврига. – Армавир: Армавирский государственный педагогический университет, 2017. – 132 с. – ISBN 9785899715556.

4. Щемелева, Ю. Б. Компьютерная графика: Учебное пособие / Ю. Б. Щемелева; Рецензенты: Л. А. Горовенко, С. В. Кирильчик. – Ростов-на-Дону; Таганрог: Южный федеральный университет, 2020. – 103 с. – ISBN 9785927535279.

5. Горовенко, Л. А. Некоторые аспекты представления знаний и организации интерфейса в интеллектуальных обучающих системах / Л. А. Горовенко // Научный потенциал вуза - производству и образованию: материалы Межвузовской научно-практической конференции, посвященной 90-летию Кубанского государственного технологического университета, Армавир, 22–23 сентября 2008 года. – Армавир: Армавирский механико-технологический институт (АМТИ), 2008. – С. 206-208.